# СОГЛАСОВАНО

Первый заместитель генерального директора-заместитель по научной работе ФГУП «ВНИИФТРИ»

А.Н. Щипунов 2023 г. OB 2  $\rightarrow$ 

Государственная система обеспечения единства измерений

Анализатор спектра третьоктавный многоканальный АС-УЭЗД-6

Методика поверки

MΦPH.411168.001 MIT

# Содержание

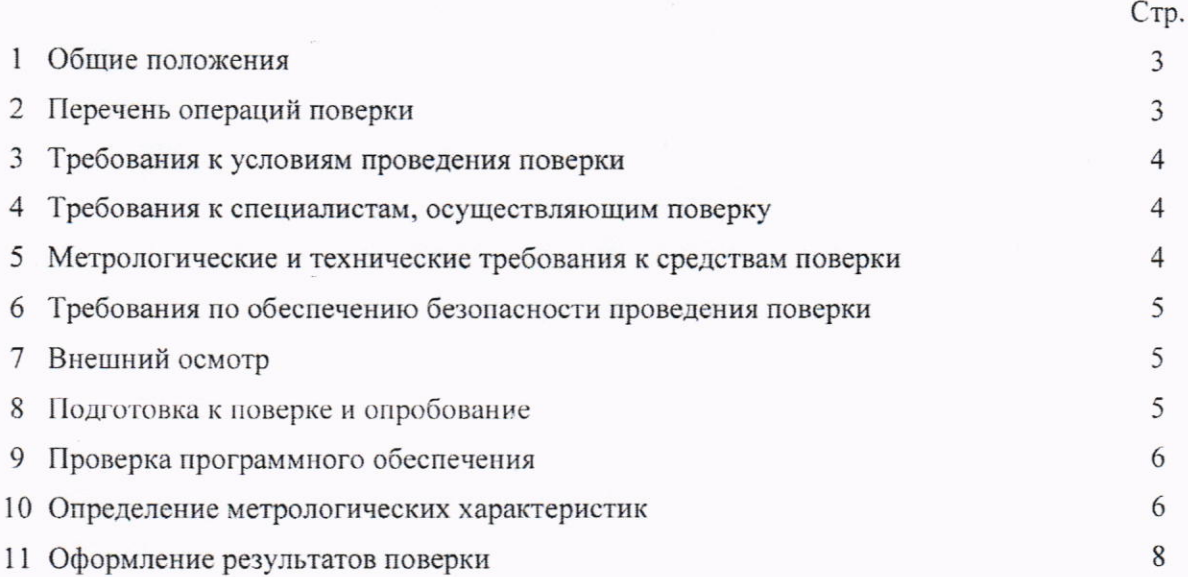

#### 1 Общие положения

1.1 Настоящая методика поверки применяется для поверки анализатора спектра третьоктавного многоканального АС-УЭЗД-6, заводской номер № 01 (далее - анализатор), используемого в качестве средства измерений. В результате поверки должны быть подтверждены метрологические требования, приведенные в таблице 1.

Таблица 1

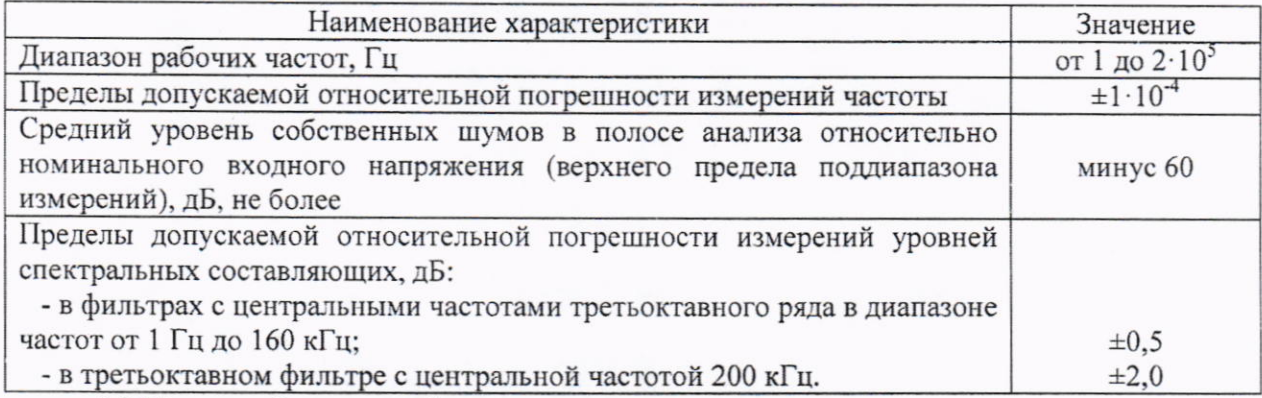

1.2 Методикой поверки обеспечивается прослеживаемость:

- к Государственному первичному специальному эталону единицы электрического напряжения (вольта) в диапазоне частот 10-3·10<sup>7</sup> Гц ГЭТ 89-2008 в соответствии с государственной поверочной схемой, утвержденной приказом Росстандарта № 1053 от 29.05.2018 г.:

- к Государственному первичному эталону единиц времени, частоты и национальной шкалы времени ГЭТ 1-2018 в соответствии с государственной поверочной схемой, утвержденной приказом Росстандарта № 1621 от 31.07.2018 г.

1.3 При определении метрологических характеристик поверяемого средства измерений используется метод прямых измерений.

#### 2 Перечень операций поверки

2.1 Для поверки должны быть выполнены операции, указанные в таблице 2. Таблица 2 - Операции поверки

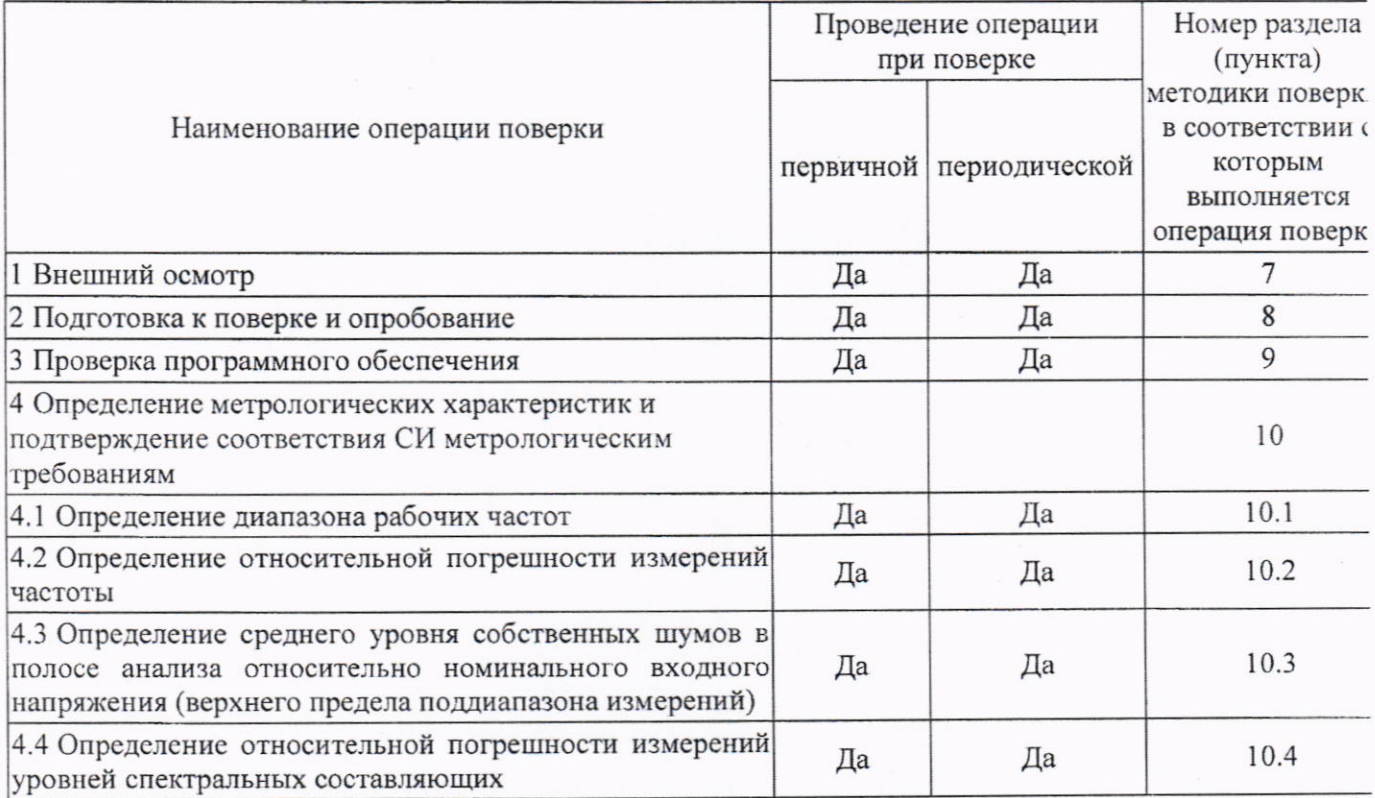

2.2 Не допускается проведение поверки в сокращенном объеме.

## 3 Требования к условиям проведения поверки

3.1 Все операции поверки, если их условия не оговариваются при описании отдельных методов измерений, следует проводить в нормальных условиях:

- температура окружающего воздуха, °С  $(20±5)$ ; относительная влажность воздуха, % до 80: - атмосферное давление, гПа от 840 до 1067: - напряжение питания сети. В  $(220\pm22);$  $(50±1)$ .
	- частота питания сети, Гц

3.2 Механические воздействия на измеритель должны отсутствовать.

### 4 Требования к специалистам, осуществляющим поверку

4.1 К проведению поверки допускаются лица с высшим или средним техническим образованием, имеющие опыт работы в области гидроакустических измерений, ежегодно проходящие проверку знаний по технике безопасности, аттестованные в качестве поверителей и ознакомленные с эксплуатационной документацией анализатора.

### 5 Метрологические и технические требования к средствам поверки

5.1 При поверке должны быть использованы средства поверки, указанные в таблице 3. Таблица 3 - Средства поверки

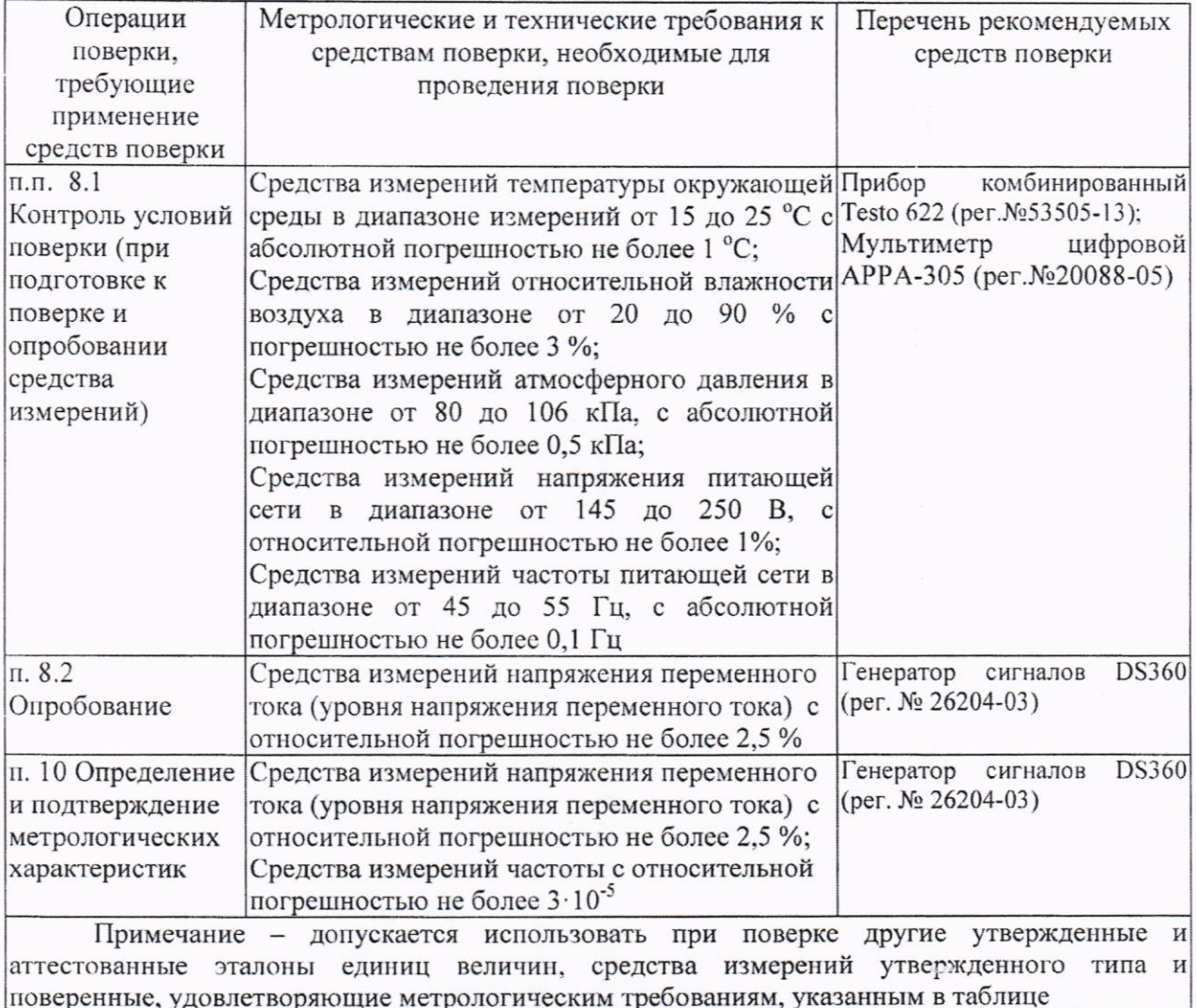

5.2 Все средства поверки должны быть исправны, применяемые при поверке средства измерений должны быть поверены.

### 6 Требования по обеспечению безопасности проведения поверки

6.1 При проведении поверки должны быть соблюдены все требования техники безопасности, регламентированные ГОСТ 12.1.019-2017. «Технической эксплуатации электроустановок потребителей», «Правилами техники безопасности при эксплуатации электроустановок потребителей», а также всеми действующими местными инструкциями по технике безопасности.

### 7 Внешний осмотр

7.1 При внешнем осмотре должно быть установлено соответствие поверяемого анализатора следующим требованиям:

- отсутствие механических повреждений. влияющих на метрологические характеристики;

- надежность и чистоту разъемных соединений;

- состояние соединительных кабелей.

7.2 Результаты поверки считать положительными, если результаты внешнего осмотра удовлетволяют п. 7.1. В противном случае результаты поверки считать отрицательными и последующие операции поверки не проводить.

#### 8 Подготовка к поверке и опробование

8.1 Подготовка к поверке

8.1.1 Произвести визуально проверку комплектности на соответствие эксплуатационной документации.

8.1.2 Проверить средства контроля условий поверки на соответствие требованиям п. 5.1.

8.1.3 Проверить средства контроля условий поверки на наличие свидетельства о поверке с неистекшим сроком действия на время проведения поверки.

8.1.4 Результаты поверки считать положительными, если:

- комплектность анализатора удовлетворяет п. 8.1.1;

- средства контроля условий поверки удовлетворяют требованиям п. 5.1;

- все средства контроля условий поверки имеют свидетельства о поверке с неистекшим сроком действия на время проведения поверки.

В противном случае результаты поверки считать отрицательными и последующие операции поверки не проводить.

#### 8.2 Опробование

8.2.1 Для опробования анализатора собрать схему, изображённую на рисунке, используя соединительные кабели из комплекта анализаторов.

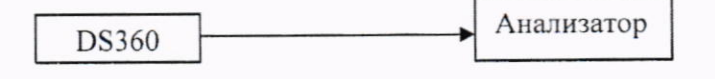

#### Рисунок 1

8.2.2 Установить с помощью соответствующих элементов управления в окне программы анализатора значение параметра «тип усреднения» - линейное, «время усреднения» - 1 с, «входной диапазон» - 2,5 В. Последовательно подать на вход каждого канала анализатора синусоидальный сигнал частотой 1 кГц и напряжением 1 В (0 дБ отн. 1 В).

8.2.3 Зафиксировать показания анализатора в третьоктавной полосе с центральной частотой 1 кГц.

8.2.4 Результаты опробования считать положительными, если полученные значения уровней напряжения находятся в пределах  $\pm$  0,5 дБ отн. 1 В. В противном случае результаты поверки считать отрицательными и последующие операции поверки не проводить.

### 9 Проверка программного обеспечения

9.1 Осуществить проверку соответствия следующих заявленных идентификационных ланных ПО:

- наименование ПО:

- идентификационное наименование ПО;

- номер версии (идентификационный номер) ПО;

- цифровой идентификатор метрологически значимой части ПО (контрольная сумма исполняемого кода);

- алгоритм вычисления цифрового идентификатора ПО.

9.2 Проверка контрольной суммы:

1) открыть папку с программным пакетом «АС УЭЗД-6» (по умолчанию в папке C:\Program files);

2) нажать правой кнопкой манипулятора «Мышь» на файл исполняемой программы Tanaliz.exe. В открывшемся меню выбрать «Свойства»;

3) выбрать вкладку «File Hashes»;

4) в таблице напротив строки «MD-5» зафиксировать буквенно-цифровой код;

5) во вкладке «Версия», в окне «Имя элемента:» выбрать «Версия продукта», зафиксировать цифровой код версии.

9.3 Результат проверки считать положительными, если полученные идентификационные данные ПО (идентификационные наименования, номера версий, цифровые идентификаторы), указанные во вкладках «Версия» и «File Hashes», соответствуют идентификационным данным, указанным в описании типа (формуляре на анализатор).

Примечание - Для определения цифрового идентификатора ПО требуется утилита HashTab или аналогичная по функционалу.

9.4 Результат проверки считать положительными, если полученные идентификационные данные ПО соответствуют идентификационным данным, указанным в описании типа (формуляре на анализатор). В противном случае результаты поверки считать отрицательными и последующие операции поверки не проводить.

## 10 Определение метрологических характеристик и подтверждение соответствия СИ метрологическим требованиям

10.1 Определение диапазона рабочих частот

10.1.1 Структурная схема соединения приборов приведена на рисунке 1.

10.1.2 Установить с помощью соответствующих элементов управления в окне программы анализатора значение параметра «тип усреднения» - линейное, «время усреднения» - 10 с, «входной диапазон» - 2,5 В. Подать на вход канала 1 анализатора синусоидальный сигнал частотой 1 Гц и напряжением 1 В (0 дБ отн. 1 В).

10.1.3 По прошествии 1 мин. зафиксировать показания анализатора в третьоктавной полосе с центральной частотой 1 Гц.

10.1.4 Установить с помощью соответствующих элементов управления в окне программы анализатора значение параметра «тип усреднения» - линейное, «время усреднения» - 1 с, «входной диапазон» - 2,0 В. Подать на вход канала 1 анализатора синусоидальный сигнал частотой 200 кГц и напряжением 1 В (0 дБ отн. 1 В).

10.1.5 Зафиксировать показания анализатора в третьоктавной полосе с центральной частотой 200 кГц.

10.1.6 Результаты поверки считать положительными, если номинальная частота верхней спектральной полосы анализатора равна 200 кГц и значения измеренного уровня напряжения в ней находится в пределах  $\pm 2.0$  дБ отн. 1 В., номинальная частота нижней спектральной полосы равна 1 Гц и значения измеренного уровня напряжения в ней находится в пределах ± 0,5 дБ отн. 1 В. В противном случае результаты поверки считать отрицательными и последующие операции поверки не проводить.

10.2 Определение относительной погрешности измерений частоты

10.2.1 Структурная схема соединения приборов приведена на рисунке 1.

10.2.2 Запустить на выполнение файл C:/SigPro /VisualSaves /УА20000-100-лупа.vsg.

10.2.3 Подать с генератора DS-360 на входной разъем последовательно для каждого канала синусоидальный сигнал частотой 10 кГц и напряжением 1 В (СКЗ). Зафиксировать показания частотной лупы.

Рассчитать относительную погрешность измерений частоты по формуле (1):

$$
\delta_f = \frac{f_{\text{HSM}} - 10000}{10000} \tag{1}
$$

10.2.4 Результат поверки считать положительным, если значение относительной погрешности измерений частоты находится в пределах  $\pm 1.10^{-4}$ . В противном случае результаты поверки считать отрицательными и последующие операции поверки не проводить.

10.3 Определение среднего уровня собственных шумов в полосе анализа относительно номинального входного напряжения (верхнего предела поддиапазона измерений)

10.3.1 Подключить ко входу канала 1 анализатора резистор сопротивлением 100 Ом. Установить с помощью соответствующих элементов управления в окне программы анализатора значение параметра «тип усреднения» - линейное, «время усреднения» - 1 с, «входной диапазон» - 2,5 В (8 дБ отн. 1 В).

10.3.2 Провести отсчет в третьоктавном фильтре с максимальным значением уровня напряжения, дБ отн. 1В.

10.3.3 Определить уровень собственных шумов относительно номинальных значений входного напряжения по формуле (2).

$$
A_{\rm III} = A_{\rm H3M} - A_{\rm H0M}, \quad (AB)
$$
 (2)

где Аш - уровень собственных шумов относительно номинальных значений входного напряжения, дБ;

А<sub>ном</sub> - номинальное значение входного напряжения, дБ отн. 1 В;

Анзм - отсчет в фильтре с максимальным значением уровня напряжения, дБ отн. 1 В.

10.3.4 Повторить измерения по п.п. 10.3.1 - 10.3.3, устанавливая значения номинальных значений входного напряжения (параметр «Входной диапазон») равными 0,5; 0,25; 0,05 и 0.025 В (минус 6; минус 12; минус 26 и минус 32 дБ отн. 1 В., соответственно).

10.3.5 Повторить измерения по п.п. 10.3.1 - 10.3.4 для всех входных каналов анализатора.

10.3.6 Результаты поверки считать положительными, если значения уровней собственных шумов относительно номинальных значений входного напряжения не превышают минус 60 дБ. В противном случае результаты поверки считать отрицательными и последующие операции поверки не проводить.

10.4 Определение относительной погрешности измерений уровней спектральных составляющих

10.4.1 Структурная схема соединения приборов приведена на рисунке 1. Установить значение параметра «тип усреднения» - линейный, «время усреднения» - 1 с, «входной диапазон» - 2,5 В. Установить частоту сигнала генератора 1 кГц, эффективное значение напряжения сигнала 2,5 В (8 дБ отн. 1 В), подать сигнал на вход канала 1 анализатора. Зафиксировать показания анализатора на данной частоте. Последовательно уменьшая уровень сигнала на 10, 20, 30, 40 дБ, для каждого уровня провести считывание показаний анализатора в фильтре с частотой 1 кГц. Рассчитать значение относительной погрешности измерений в дБ по формуле (3):

 $\overline{7}$ 

$$
\delta A = A_{\text{H3M}} - A_{\text{yct}},\tag{3}
$$

где  $\delta A$  - относительная погрешность измерений уровней напряжения, дБ;

А<sub>уст</sub> - установленные значения уровня выходного сигнала генератора, дБ отн. 1 В;

А<sub>изм</sub>. отсчет в фильтре с установленной частотой, дБ отн. 1 В.

10.4.2 Провести измерения по п. 10.4.1 для всех каналов анализатора.

10.4.3 Установить частоту сигнала генератора 200 кГц и провести измерения по пп. 10.4.1 и 10.4.2.

10.4.4 Установить значение параметра «время усреднения» 10 с, частоту сигнала генератора 1 Гц и провести измерения по пп. 10.4.1 и 10.4.2.

Считывание показаний анализатора производить через время не менее 60 с после изменения уровня выходного напряжения генератора.

10.4.5 Установить значение параметра «Входной диапазон» 0,5 В (минус 6 дБ отн. 1В) и провести измерения по пп. 10.4.1-10.4.4.

10.4.6 Установить значение параметра «Входной диапазон» 0,25 В (минус 12 дБ отн. 1В) и провести измерения по пп. 10.4.1 - 10.4.4.

10.4.7 Установить значение параметра «Входной диапазон» 0,05 В (минус 26 дБ отн. 1В) и провести измерения по пп.10.4.1 - 10.4.4.

10.4.8 Установить значение параметра «Входной диапазон» 0,025 В (минус 32 дБ отн. 1В) и провести измерения по пп.10.4.1 - 10.4.4.

10.4.9 Установить значение параметра «тип усреднения» - линейный, «время усреднения» 1 с, «Входной диапазон» 2,5 В. Установить эффективное значение напряжения сигнала генератора 1 В (0 дБ отн. 1 В), подать сигнал на вход канала 1 анализатора.

10.4.10 Устанавливать частоту генератора равной средним частотам третьоктавных фильтров анализатора 1; 1,25; 1,6; 2 Гц; ... 125; 160; 200 кГц, при этом для частот ниже 100 Гц устанавливать «время усреднения» 10 с. Зафиксировать показания анализатора на каждой частоте.

10.4.11 Рассчитать значение относительной погрешности измерений по формуле (3).

10.4.12 Провести измерения по п.п. 10.4.8 - 10.4.10 для всех каналов анализатора.

10.4.13 Результаты испытаний по данному пункту программы считать положительными, если значения относительной погрешности измерений уровней напряжения в третьоктавных фильтрах с центральными частотами в диапазоне от 1 Гц до 160 кГц находятся в пределах  $\pm$  0,5 дБ, а в третьоктавном фильтре с центральной частотой 200 кГц в пределах  $\pm$  2,0 дБ. В противном случае результаты поверки считать отрицательными.

## 11 Оформление результатов поверки

11.1 Результаты поверки анализатора подтверждаются сведениями о результатах поверки, включенными в Федеральный информационный фонд по обеспечению единства измерений. По результатам поверки оформляют протокол поверки. По заявлению владельца анализатора или лица, представившего его на поверку, на анализатор выдается свидетельство о поверке или выдается извещение о непригодности к применению. Нанесение знака поверки на анализатор не предусмотрено.

Начальник НИК-1 ФГУП «ВНИИФТРИ»

В.А. Кулак В.А. Кулак  $\begin{array}{|c|c|} \hline \end{array}$ А.С. Николаенко

Начальник отдела 340 ФГУП «ВНИИФТРИ»